# LAN-status op SPA8000 analoge telefoonadapter  $\overline{\phantom{a}}$

### Doel

Een Local Area Network (LAN) is een computernetwerk dat apparaten onderling verbindt, zodat ze op elkaar kunnen reageren en met elkaar kunnen communiceren. De pagina met LAN-status van de SPA8000 toont de huidige netwerkinstellingen van het apparaat.

Het doel van dit document is u te tonen hoe u de LAN statusinformatie op de SPA8000 analoge telefoonadapter kunt bekijken en interpreteren.

## Toepasselijke apparaten

・ SPA8000

#### **Softwareversie**

 $•6.1.12$ 

## LAN-status

Stap 1. Meld u aan bij het logbestand van het web-configuratieprogramma als beheerder en kies Advanced > Network > LAN-status.De pagina met LAN-status wordt geopend:

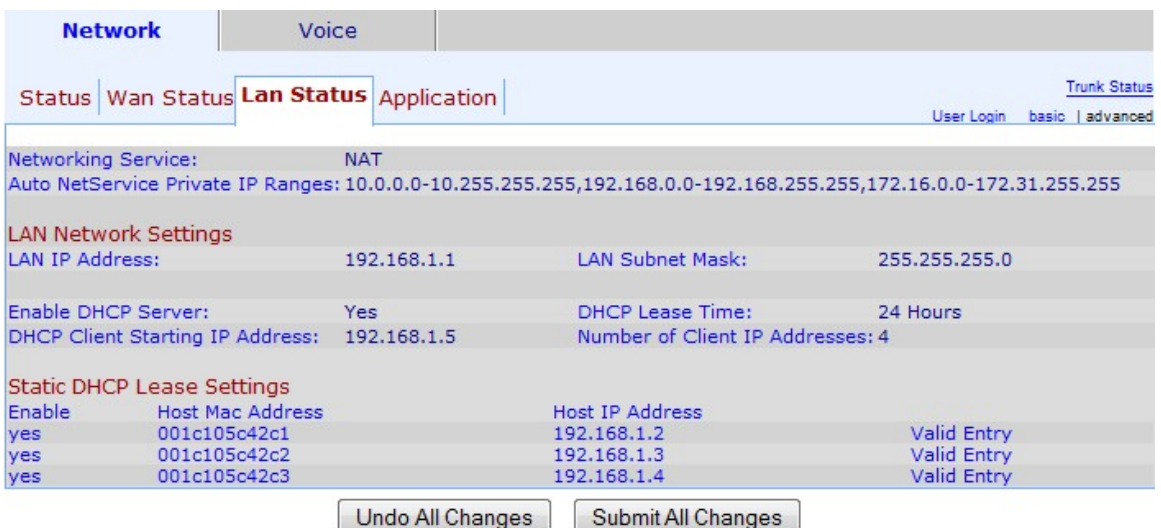

Stap 2. De pagina LAN-status bevat de volgende secties:

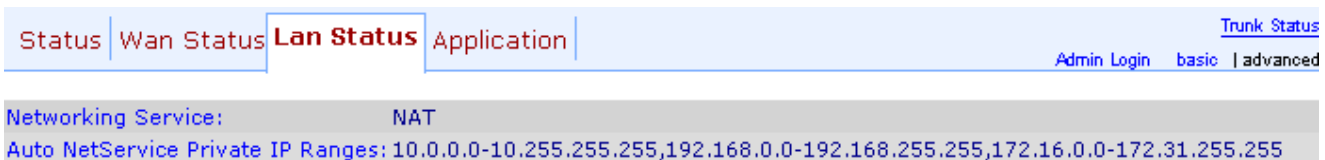

- ・ Netwerkservice Bevat informatie over de netwerkservice.
- NAT Network Address Translation (NAT) wordt gebruikt om openbare IP-adressen te

onderhouden door één zichtbaar IP-adres te gebruiken om een privaat netwerk weer te geven. Dit helpt de netwerkbeveiliging te verbeteren door te voorkomen dat externe apparaten de details van het privénetwerk kennen.

- Bridge — Bridging wordt gebruikt om twee of meer netwerksegmenten te koppelen aan één groter netwerk. In tegenstelling tot switches, die op dit vlak vergelijkbaar zijn, beheren bruggen ook de stroom van verkeer door het netwerk. Ze kiezen er voor om alleen gegevens door te geven aan het volgende segment als het bedoelde apparaat niet in het eigen segment zit.

・ Auto NetService Private IP Ranges — Hiermee geeft u het bereik weer van IP-adressen en -netmaskers dat NAT gebruikt voor privé-verbindingen.

Stap 3. Het gedeelte LAN-netwerkinstellingen bevat informatie over de functies die voor het Local Area Network (LAN) zijn ingesteld. Deze informatie wordt voor de beheerder gebruikt om de verbinding tussen apparaten op hetzelfde netwerk te verbeteren.

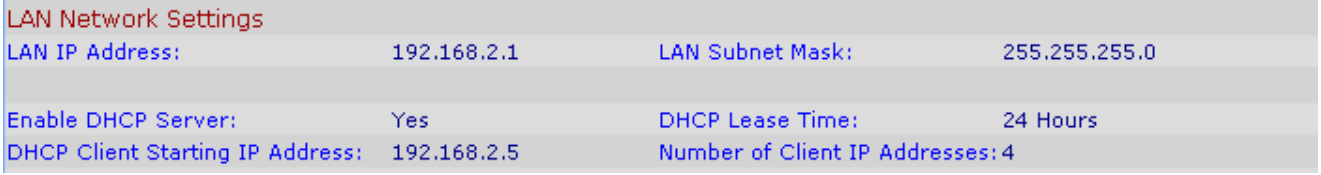

・ LAN IP-adres — Hiermee geeft u het IP-adres van de LAN-poort van de SPA8000 weer.

・ LAN Subnetmasker - Hiermee wordt het subnetmasker weergegeven dat voor het privénetwerk wordt gebruikt. Subnet identificeert hoeveel unieke IP adressen beschikbaar zijn voor een netwerk

・ DHCP-server inschakelen — Geeft de status van de DHCP-server weer. Ja betekent dat de DHCP-server ingeschakeld is en dat de DHCP-server uitgeschakeld is.

・ DHCP-leasetijd - De tijdsduur van een apparaat blijft een IP-adres voordat het moet worden vernieuwd. Dit wordt geleverd door de DHCP-server.

・ DHCP-client Start IP-adres - Hiermee geeft u het oorspronkelijke IP-adres weer van het bereik van IP-adressen dat de DHCP-server biedt voor de hosts die bij de LAN-poort zijn aangesloten.

・ Aantal IP-adressen van client — Dit is het aantal IP-adressen dat beschikbaar is voor de DHCP-server.

Stap 4. Het gedeelte Statische DHCP-leaseinstellingen geeft informatie over de statische IPadressen die met DHCP voor het apparaat zijn geconfigureerd. Deze IP-adressen zijn ingesteld om voor een bepaalde tijd in gebruik te zijn.

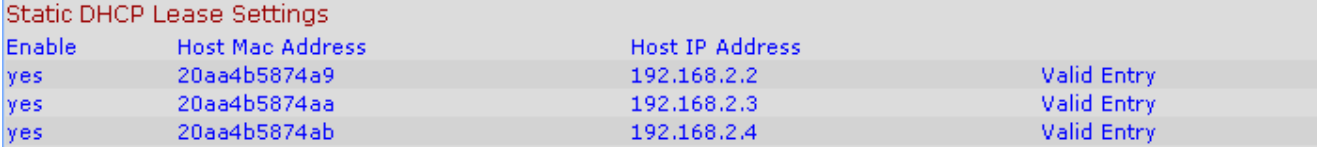

・ Inschakelen — Hiermee wordt weergegeven als de DHCP-leaseinstellingen zijn ingeschakeld of niet. Er zijn twee opties: Ja, ingeschakeld; of Nee, uitgeschakeld.

・ Host MAC Address — Hiermee wordt het Media Access Control (MAC)-adres van het apparaat weergegeven.

・ Host IP Address — Hiermee geeft u het IP-adres van het host-apparaat weer.